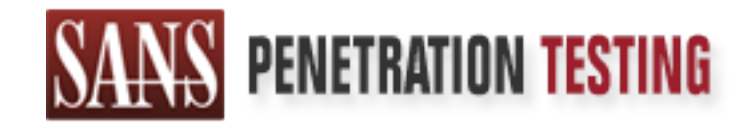

# Use offense to inform defense. Find flaws before the bad guys do.

# Copyright SANS Institute Author Retains Full Rights

This paper is from the SANS Penetration Testing site. Reposting is not permited without express written permission.

# [Interested in learning more?](https://pen-testing.sans.org/events/)

Check out the list of upcoming events offering "Hacker Tools, Techniques, Exploits, and Incident Handling (SEC504)" at https://pen-testing.sans.org/events/

# From Security Perspective, the Quickest Way to Assess Your Web Application

#### *GIAC (GWAPT) Gold Certification*

Author: Mohammed Alduhaymi, m.s.aldeheme@gmail.com Advisor: Chris Walker, chriswwalker@hotmail.com Accepted: 1/24/2017

#### Abstract

**From Security Perspective, the Quickest Way to**<br>Assess Your Web Application<br>GAC (GWAPT) Gold Certification<br>and CAC (GWAPT) Gold Certification<br>Author: Mohammed Alduhaymi, m.s.adeheme@gmail.com<br>Advisor: Chris Walker, chrisw The aim of this paper is to explain how to assess web applications with a fast, easy and effective method. A framework has been created as a Chrome Extension to solve two problems. 1. The first problem is when the IT team wants to know the security posture of their web application, but they did not have the budget/time to hire a penetration tester. Therefore, they can use this framework "WPSecAnalyzer Chrome Extension" to check their web application scores from a security perspective without having a deep knowledge of penetration testing. 2. The second problem is when the penetration tester wants to do the reconnaissance phase, he will use many tools, which will consume his time/effort. Consequently, to reduce the time/effort consumed he can use "WPSecAnalyzer Extension" to check many issues/vulnerabilities from one place with an efficient and effective method. The Chrome Extension which is called "WPSecAnalyzer" checks and verifies eleven issues/vulnerabilities on any website the end user visits, and provides him with a report based on the findings. The report will have the score of the website, as well as a list of the findings based on eleven issues/vulnerabilities.

# **1. Introduction**

From Security Perspective, the Quickest Way to Assess Your Web Application 2<br> **1. Introduction**<br>
The Chrome Extension "WPSecAnalyzer" works as a framework to simplify<br>
assessing ovar web application. "WPSecAnalyzer" checks The Chrome Extension "WPSecAnalyzer" works as a framework to simplify assessing your web application. "WPSecAnalyzer" checks eleven issues/vulnerabilities on any website the end user visits. For example, once the user accesses google.com, WPSecAnalyzer will work and assess the web application by checking whether the website web application is vulnerable to one of the eleven issues, then it will display a report to the end user. WPSecAnalyzer has been built as client/server extension. In the client side it is used to display the landing page and the report to the end user. In addition, the server side is used to "handle the HTTP response, checking HTTP header fields, allowing HTTP methods and integration with shodan.io. It is also parsing the output and giving a score for each issue/vulnerability, then generating the report".

The score/grade of any website will change based on the findings. WPSecAnalyzer works in two modes. The first mode for WPSecAnalyzer when it retrieves the information successfully by integrating with shodan.io. The second mode is when WPSecAnalyzer could not retrieve all the eleven data points because the failure to integrate with shodan.io. In the first mode, the maximum score/grade will be 11 out 11. In the second mode, the score/grade will be 7 out 7.

#### **1.1. What are the eleven issues/vulnerabilities that WPSecAnalyzer will check?**

- 1. Does the website implement HTTPS?
- 2. Does the server implement one of these HTTP methods (TRACE, CONNECT, OPTIONS, DELETE, PUT)?
- 3. Does the server have unneeded open ports except 80 and 443 ports?
- 4. Is FTP port (21) open?
- 5. Are there three and more open ports?
- 6. Does the server implement X-XSS-Protection field in the HTTP response?
- 7. Does the server implement X-Content-Type-Options: nosniff field in the HTTP response?
- 8. Does the server implement X-Frame-Options field in the HTTP response?
- 9. Does the server implement HttpOnly field in the HTTP response?

- 10. Does the web server flag the cookie values to be secure; only sending the cookie values via HTTPS?
- 11. Is robots.txt file available on the server?

#### **1.2. The research methodology**

Why the eleven issues/vulnerabilities have been chosen, and what are the criteria in choosing them?

From Security Perspective, the Quickest Way to Assess Your Web Application 3<br> **10.** Does the web server flag the cookic values to be secure; only sending the cookic<br>
values via HTTPS?<br> **11.** Is robots.txt file available on I have chosen the eleven issues/vulnerabilities because I wanted to create a tool to do passive testing not active testing, since active testing is more aggressive and could be blocked by the Intrusion Prevention System (IPS). In addition, it could blacklist WPSecAnalyzer's IP as a malicious IP because all the requests will be sent from the IP of WPSecAnalyzer server. Moreover I used the OWASP Testing Guide v4 (https://www.owasp.org/index.php/OWASP\_Testing\_Guide\_v4\_Table\_of\_Contents) to check how OWSAP to understand how I could create a passive checklist. Therefore, I have created a WPSecAnalyzer tool which is using the eleven issues/vulnerabilities checking list. WPSecAnalyzer does not do "fuzzing/active testing" to figure out the issues/vulnerabilities, It works as a passive testing tool.

#### **1.3. WPSecAnalyzer report**

The generated report will be displayed, as below:

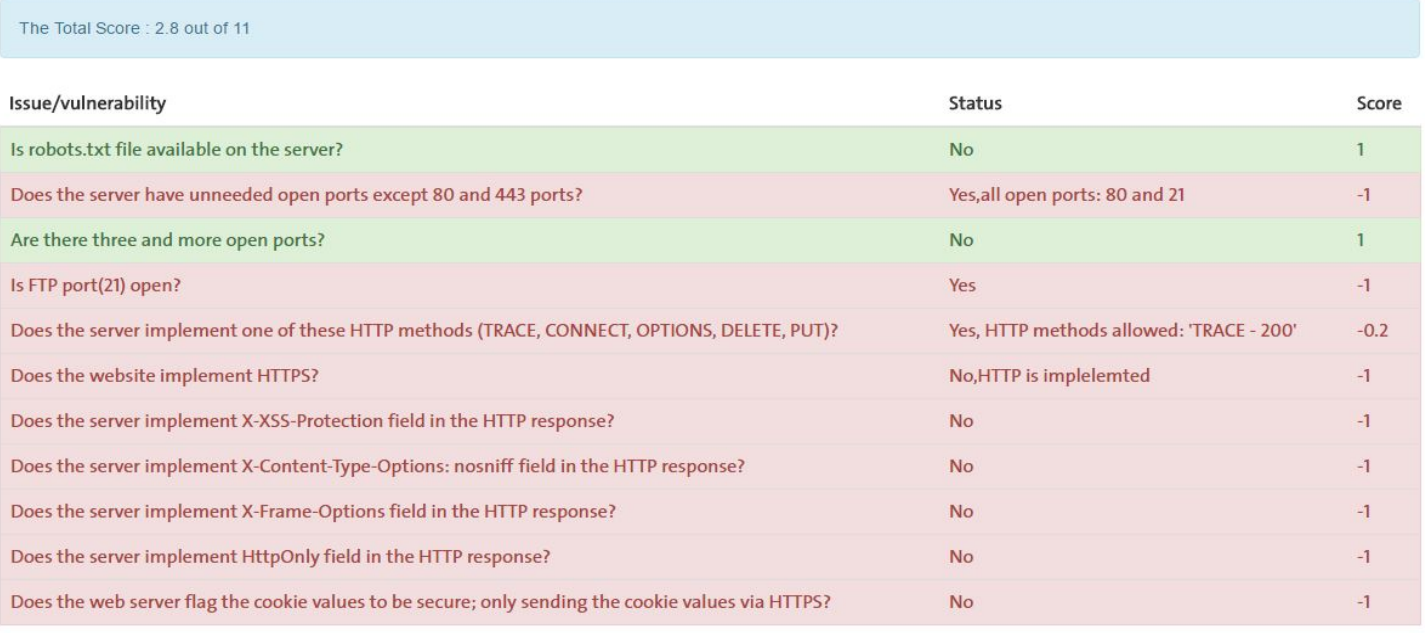

Developed by @mohd\_alduhaimi | m.s.aldeheme@gmail.com DISCLAIMER: WPSecAnalyzer works in a passive model

For more information and description about each issue/vulnerability, please visit this website: http://www.ratemywebsite.org/URLs/list.html

# **2. WPSecAnalyzer Client/Server Side**

#### **2.1. Client side code**

In the client side you will find these files "background.html, and background.js, manifest.json".background.html is the home page for WPSecAnalyzer as below:

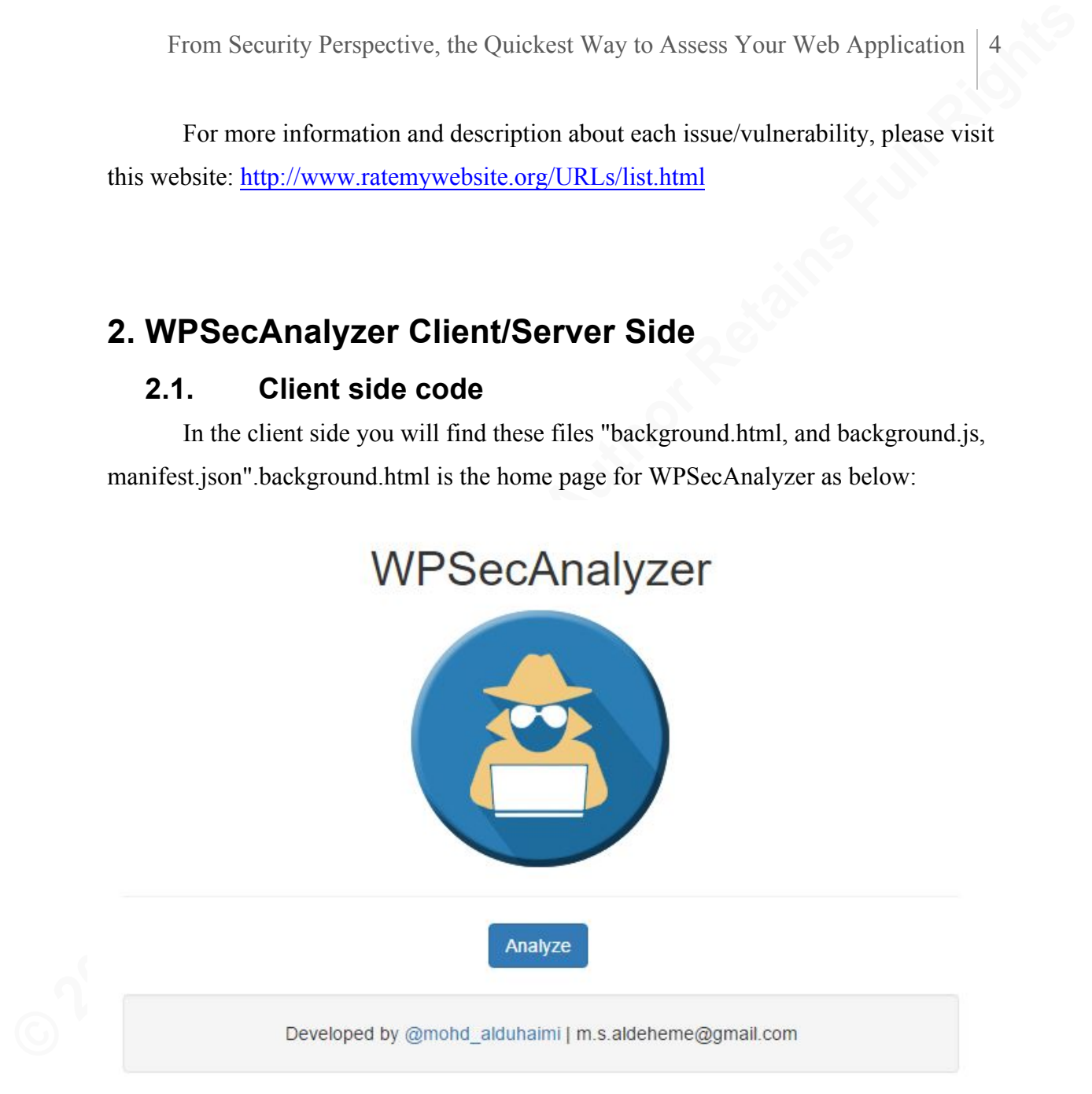

Background.js is a JavaScript used to fetch the URL that the end user wants to assess then send a URL as a POST request to the server side "scanPage.php", as below:

```
d = document:
fullurl=tab.url
var f = d.createElement('form');
f.action = 'http://localhost:81/serverSide/backend/scanPage.php?fullUrl='+fullurl;
f.method = 'post';
d.body.appendChild(f);
f.submit();
```
In the line highlighted in red, the PHP file, scanPage.php, will receive the URL then forward it by using Ajax to the main PHP file display.php. Manifest.json is the configuration file for WPSecAnalyzer, as below:

```
From Security Perspective, the Quickest Way to Assess Your Web Application | 5<br>
In the line highlighted in red, the PHP file, seanPage php, will receive the URL<br>
then forward it by using Ajax to the main PHP file display p
              {
                "manifest version": 2,
                 "name": "WPSecAnalyzer Plugin",
                 "description": "From Security Perspective, the Quickest Way to Assess Your Web 
              Application",
                "version": "1.0",
                "browser_action": {
                 "default_icon": "icon.png",
                  "default_popup": "background.html"
                 },
                 "permissions": [
                  "tabs"
                  ]
              }
```
The variable, "default\_popup" value is "background.html" which is the home page, so when the user clicks of the extension's Icon, background.html will be shown. The value "default icon" is the icon of the WPSecAnalyzer extension.

## **2.2. Server side code**

WPSecAnalyzer server-side represents the business logic layer to do the assessment and calculating the score. The most important function is "process" located in the display.php file. This process function will receive only one parameter which is the full URL that will be assessed. After receiving the full URL, it will check the 11 issues/vulnerabilities. The first test is the process function which will check is if the HTTP/S is implemented, as coded below.

```
if($splitedUrl[0]=="https"){
$httpsFound=true;
}
else{
$httpFound=true;
}
```
In the code above, it will check if the website implements HTTPS or HTTP. In case it implemented HTTPS, it will set this parameter "\$httpsFound" to true. However if it finds HTTP, it will set this parameter "\$httpFound" to true. The idea from setting the parameters to true is to use them in the scoring. For more information about the scoring see section 3.

The process function checks if the web server implements specific HTTP header fields (X-XSS-Protection, X-Content-Type-Options: nosniff, X-Frame-Options, HttpOnly, secure string). To check if the previous headers are implemented, a HTTP/S request is made to get the HTTP header response fields as the code below:

\$HttpHeaders=get\_headers(\$fullUrl);

From Security Perspective, the Quickest Way to Assess Your Web Application 6<br>
In the code above, it will seleck if the website implements HTTPS or HTTP. In<br>
east iimplemented HTTPS, it will set his parameter "ShitpsFound" After getting all the HTTP header response fields, a "For Loop" will go through all the received fields and check if these fields " X-XSS-Protection, X-Content-Type-Options: nosniff, X-Frame-Options, HttpOnly, secure string" are present in the HTTP/S header response or not. Furthermore, and each time one of the fields in the HTTP header response is found, a "true" value for the parameter that represent the HTTP header is set. For example if the received HTTP Header has added this "X-XSS-Protection" field, true is assigned to this parameter \$xssFound, then \$xssFound value is added to the scoring. The full code is in the appendix section.

One of the issues WPSecAnalyzer checks is the robots.txt file, since robots.txt file is important for the attacker to find out the sensitive pages/files to use them to hack the website. Therefore, the process function will make a HTTP/S request for this URL path "/**robots.txt**" to check if robots.txt file available or not in the server, for example, if WPSecAnalyzer wants to check if robots.txt file available in google.com , WPSecAnalyzer will make a HTTPS request to this URL https://www.google.com/robots.txt .

Check the code below:

\$robots=get\_headers(\$prot.\$urlWithoutProtocol."/robots.txt");

if (strpos(\$robots[0], '200') !== false) {

\$score=\$score-1; }

In the code above, If the web server response status code is 200, that means is robots.txt file available on the server, so the score is decreased by one: \$score=\$score-1.

One of the important issues/vulnerabilities WPSecAnalyzer checks is how many open ports are there in the web server? Is the FTP port (21) open? Does the server have unnecessary open ports except 80 and 443 ports?

• WPSecAnalyzer integrated with shodan.io

From Security Perspective, the Quickest Way to Assess Your Web Application | 7<br> **Socore-Sscore-1:** |<br>
In the code above, If the web server response shatus coole is 200, that means is<br>
robots.txt file available on the serve WPSecAnalyzer is integrated with shodan.io API to get the open ports and HTTP methods that are implemented in the server, shodan.io is a search engine which provides information about particular IP such as open ports, HTTP methods, HTTP banners and more, below you can see how WPSecAnalyzer is integrated with shodan by using python script.

```
API_KEY = "bEeEwKzhuL49CvhLLHChFOwB2THaVGeA"
IP=socket.gethostbyname(url)
api = shodan.Shodan(APIKEY)host = api.host(IP)allPorts=host['ports']
```
socket.gethostbyname(url) function will retrieve the IP address for a particular URL because Shodan accepts only IP string as input. Therefore, I need to convert the host name to IP address then sent it to Shodan. host<sup>['</sup>ports'] will extract the open ports from the array list "host" then assign it to this parameter "allPorts", the output will be like this : " [443, 80] "

• WPSecAnalyzer retrieving the HTTP methods from shodan.io

The function httplib.HTTPConnection is used to check if these HTTP methods (TRACE','CONNECT','OPTIONS','DELETE','PUT) are implemented/allowed or not in the web server, as coded below.

for x in range $(0, 5)$ : conn = httplib.HTTPConnection(url) conn.request(notAllowedHttpMethods[x], '/')  $response = conn.getresponse()$ 

httpMethods.append(notAllowedHttpMethods[x]+" /

"+str(response.status))

print allPorts,"-",httpMethods

From Security Perspective, the Quickest Way to Assess Your Web Application  $\begin{bmatrix} 8 \end{bmatrix}$ <br> **Example 10 Constants**  $\begin{bmatrix} \text{with} \text{in}} \text{with} \text{in}} \text{with} \text{in}} \text{with} \text{in}} \text{with} \text{in}} \text{with} \text{in}} \text{with} \text{in}} \text{with} \text{in}} \text{with} \text{in}} \text{with} \$ After call.py executed, the result "list of the open ports, and the allowed HTTP methods in the web server" will returned to the process function for the scoring. Furthermore, to calculate the score for the HTTP methods, each time one of the above five HTTP methods are allowed and implemented in the web server, the score will decrease by 0.2, so in case the web server allowed all the five HTTP methods the score decreases by 1=.2\*5. As another example, let's suppose the web server allowed PUT and TRACE methods, the score will be deceased by  $(2*0.2) = 0.4$ , as coded below.

```
for ($i=0; $i<count($httpOptions); $i++){
 $HttpStatus=split(' / ' , $httpOptions[$i]);
/* $HttpStatus[1] is the status of the HTTP method which is returned from shodan.io,
so in case the status was 200 for the TRACE method that means it's opened/allowed */
  if($HttpStatus[1]==200) {
   $score=$score-0.2;
  }
..
```
In the code above, \$httpOptions parameter has a list of the HTTP methods that are returned from "call.py" file then submitted to the process function in display.php file.

WPSecAnalyzer will check if the web server has unneeded open ports except 80 and 443 ports, then it will decrease the score by 1 for every unneeded open port, as shown in below:

```
for(\sin=0;\sin<\cos(\theta) = 0;\sin(\theta) = 0;\sin(\theta) = 0;
if($openPorts[$i]!=80 && $openPorts[$i]!=443){
$score=$score-1;
break;
    }
}
```
WPSecAnalyzer will check if this port "21" is opened then it will decrease the score by 1, as coded below.

```
 if($openPorts[$i]==21){
      $score=$score-1;
 }
```
# **3. The Scoring Matrix**

#### **3.1. WPSecAnalyzer retrieves all the information**

If WPSecAnalyzer retrieves all the eleven issues/vulnerabilities that are needed to assess the website the maximum score will be 11 out of 11 points. The scoring matrix will be as illustrated below:

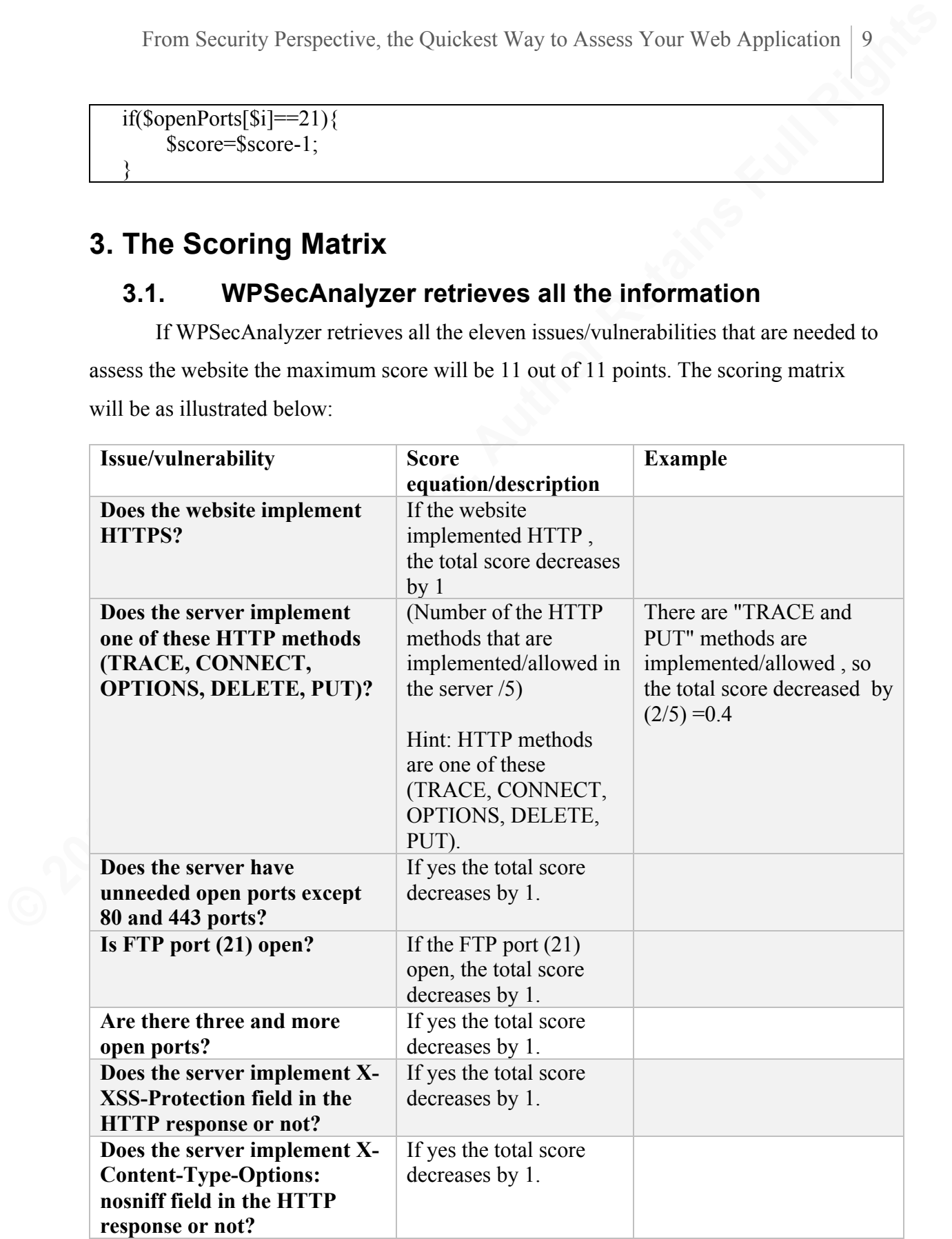

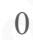

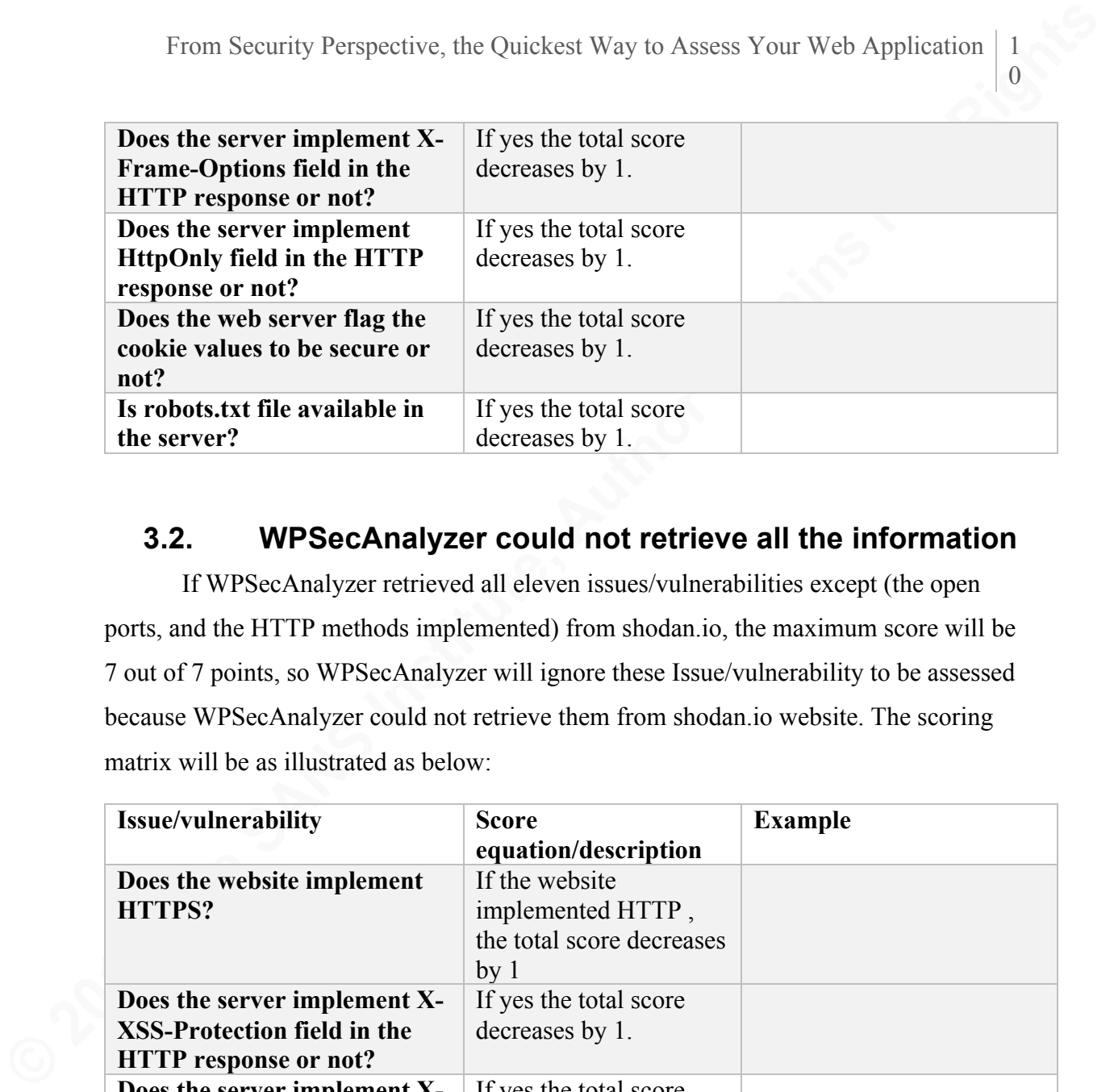

## **3.2. WPSecAnalyzer could not retrieve all the information**

If WPSecAnalyzer retrieved all eleven issues/vulnerabilities except (the open ports, and the HTTP methods implemented) from shodan.io, the maximum score will be 7 out of 7 points, so WPSecAnalyzer will ignore these Issue/vulnerability to be assessed because WPSecAnalyzer could not retrieve them from shodan.io website. The scoring matrix will be as illustrated as below:

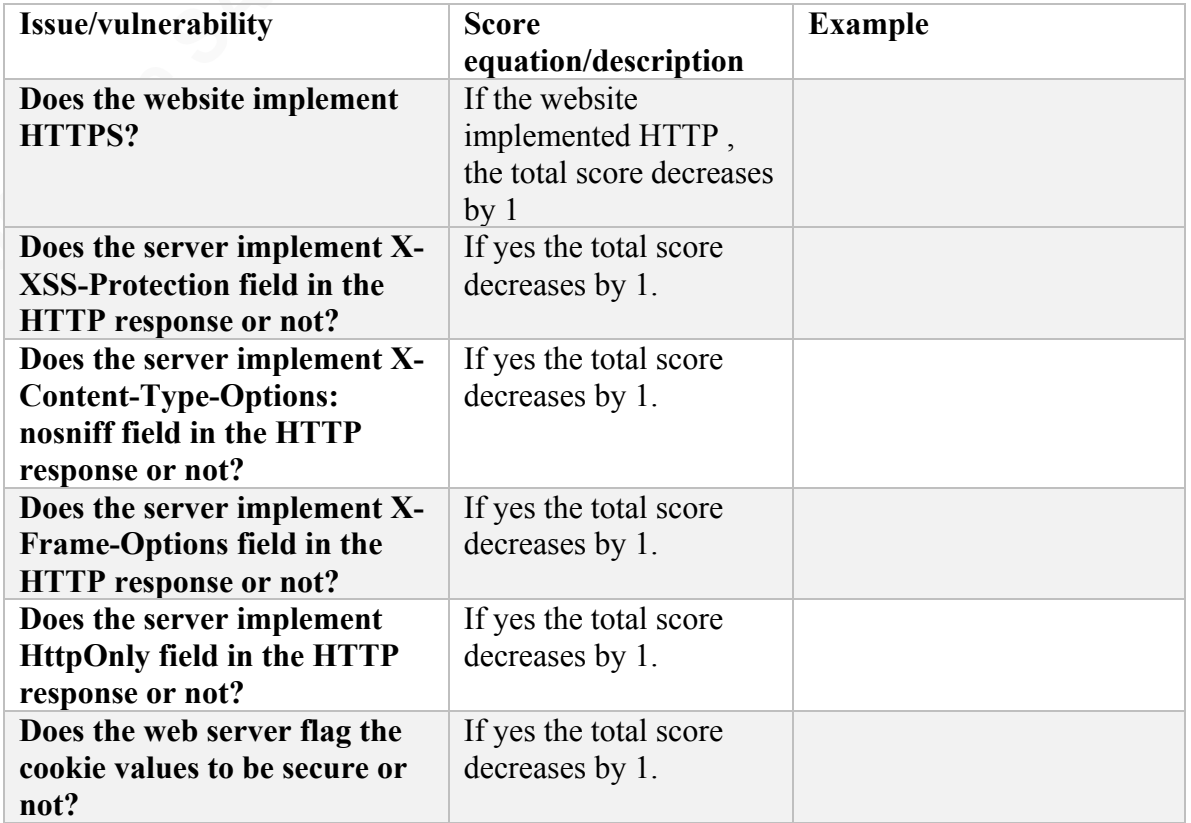

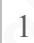

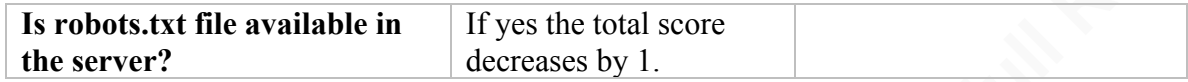

#### **How does the website get the full mark "11 out of 11"?**

By implementing the below controls/configuration below:

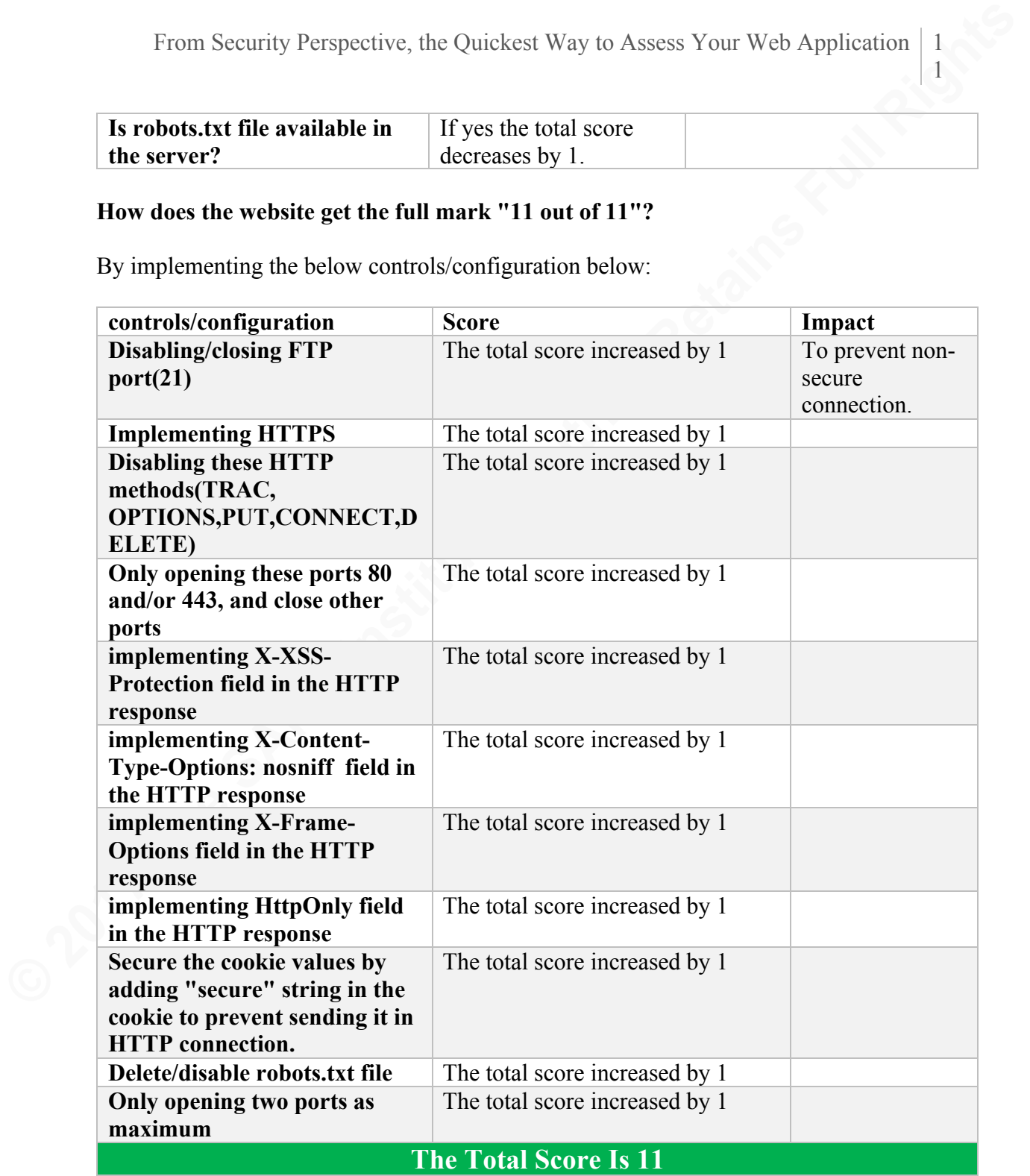

#### **How does the website get the full mark "7 out of 7 "?**

By implementing the below controls/configuration:

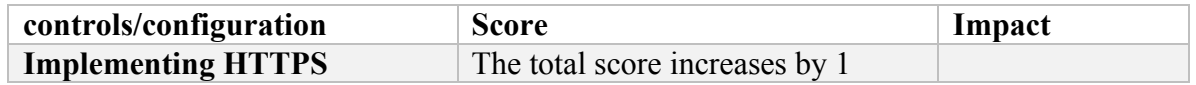

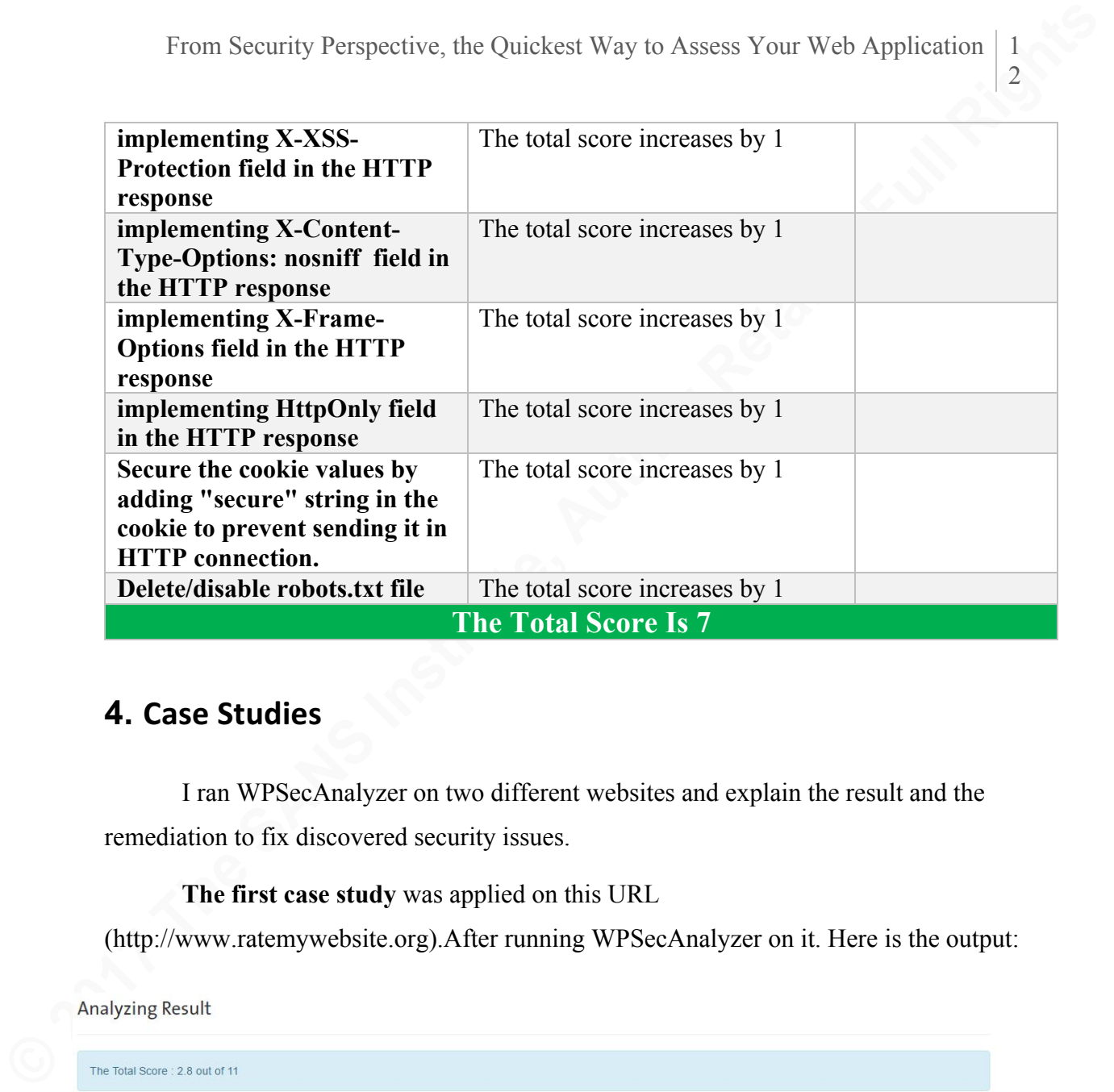

# **4. Case Studies**

I ran WPSecAnalyzer on two different websites and explain the result and the remediation to fix discovered security issues.

**The first case study** was applied on this URL

(http://www.ratemywebsite.org).After running WPSecAnalyzer on it. Here is the output:

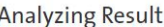

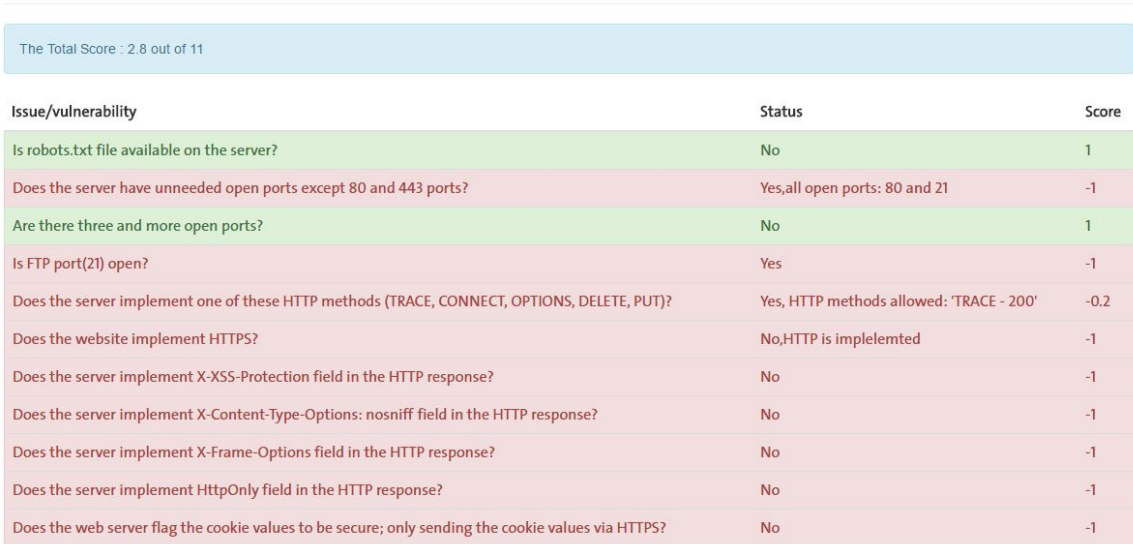

The grade of the website is "2.8 out of 11". Nine Security issues were not solved and colored in red, for example, there is a non-encrypted open port which is the FTP port (21), also the HTTPS protocol not implemented. The good thing they do not use the robots.txt file in their server and they does not have more than three open ports.

To solve the Nine Security issues. I have created a table to explain the recommended solutions, as below:

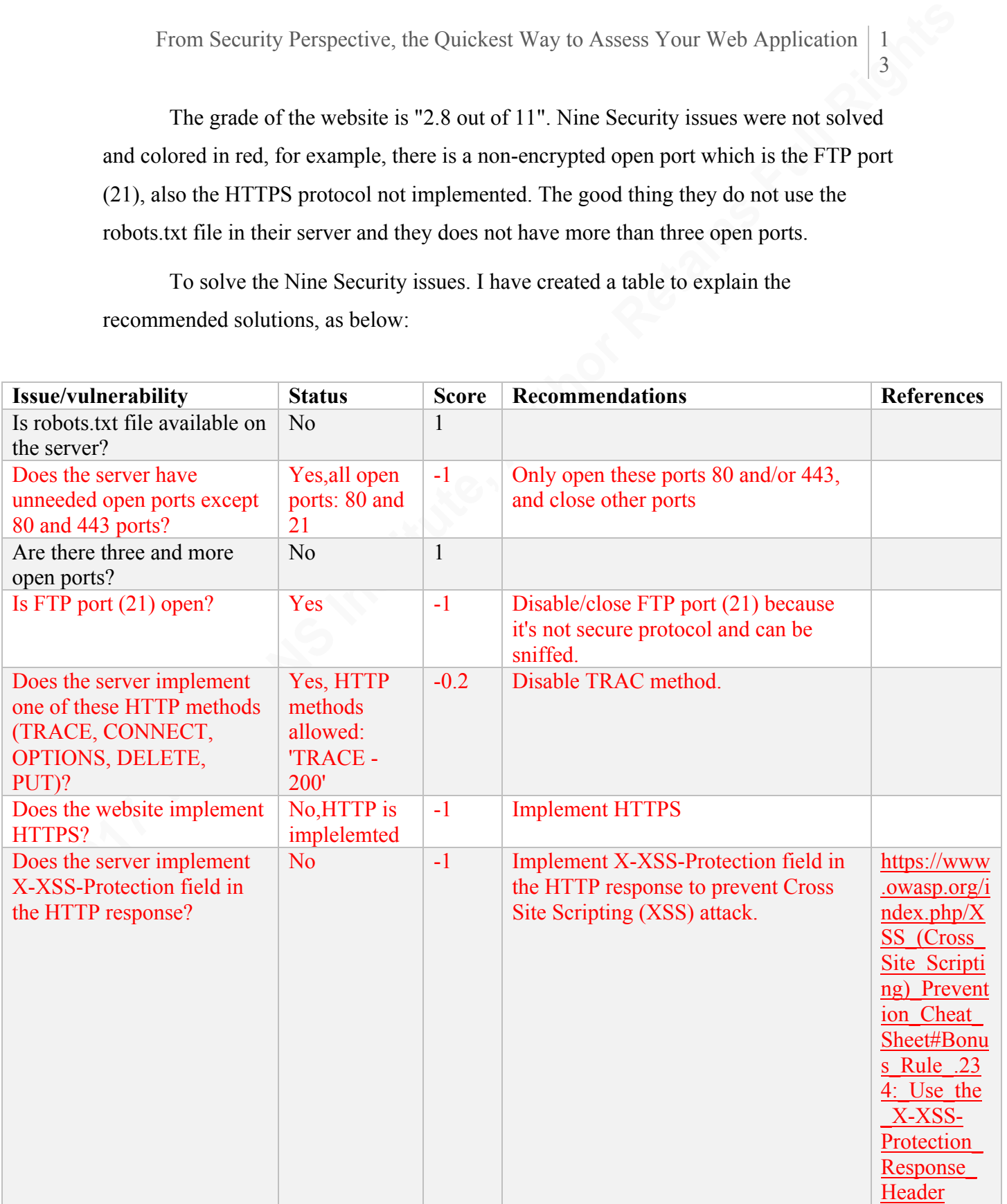

mohammed alduhaymi

3

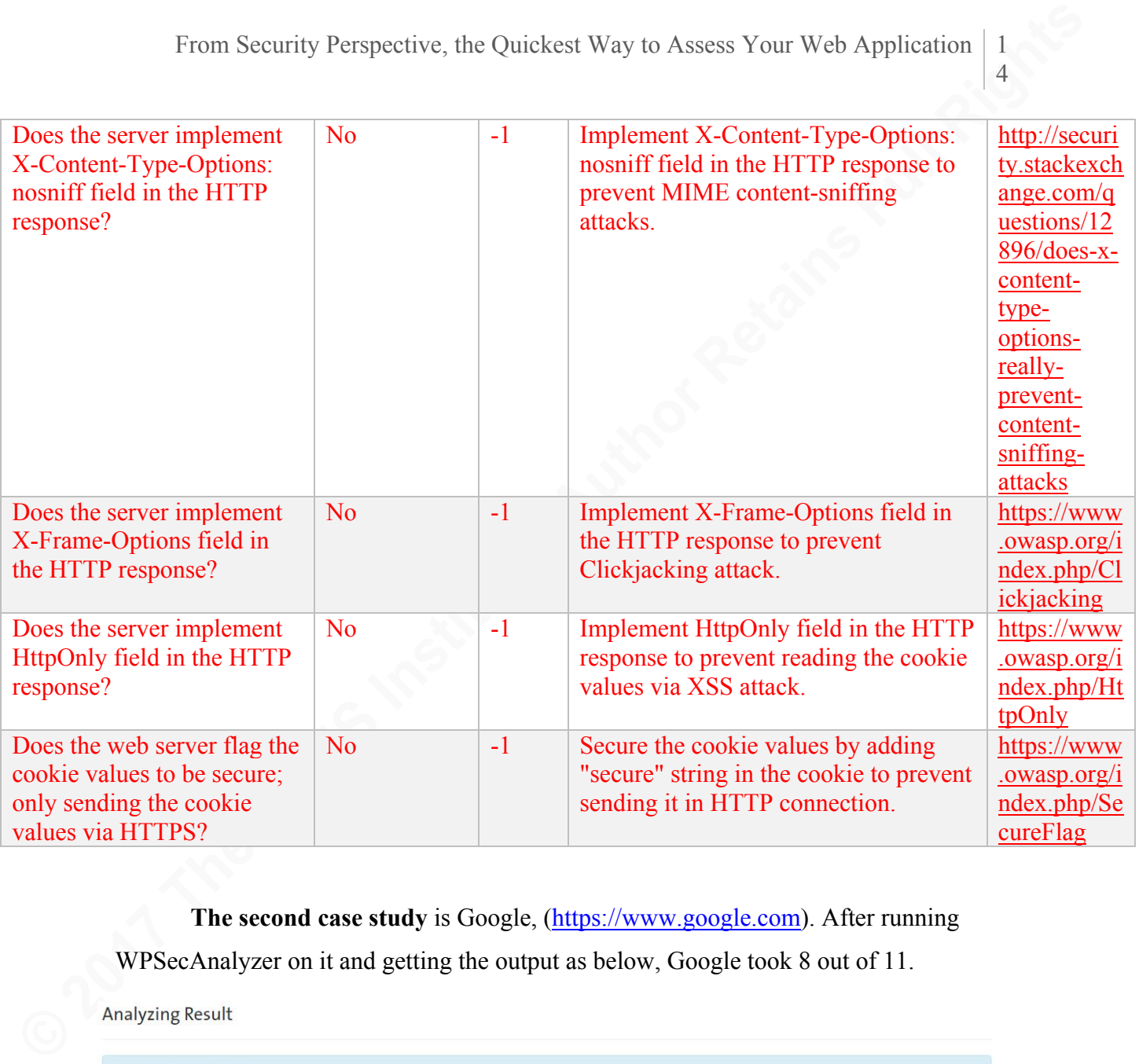

**The second case study** is Google, (https://www.google.com). After running

WPSecAnalyzer on it and getting the output as below, Google took 8 out of 11.

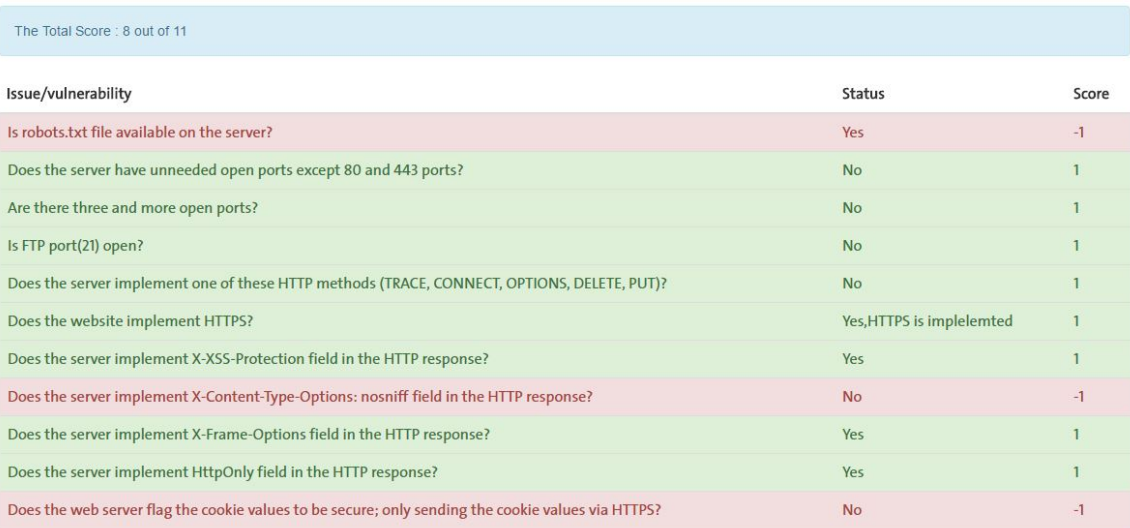

From Security Perspective, the Quickest Way to Assess Your Web Application | 1<br>  $\sim$  As you can see from the above image, Google took 8 out 11 which is mean they<br>
implemented 8 security controls. It seems Google using rob As you can see from the above image, Google took 8 out 11 which is mean they implemented 8 security controls. It seems Google using robots.txt file and to verify this issue you can go this URL (https://www.google.com/robots.txt) then you will see the robots.txt already there, as below:

# **5. WPSecAnalyzer Download**

You can download WPSecAnalyzer by visiting this website: https://chrome.google.com/webstore/detail/wpsecanalyzerplugin/mkmomlbnjjjcnekjbedmnpeoknbegbdc. WPSecAnalyzer source code can be found in this URL: http://www.ratemywebsite.org/WPSecAnalyzerCode

# **6. Conclusion**

WPSecAnalyzer has been built to help the security specialist to analyze the websites in a passive mode. WPSecAnalyzer will assess any website by checking the eleven issues/vulnerabilities then it will give a grade to the website based on the finding. Doing a passive testing will allow to the tester to avoid disturbing the system and the security devices such as Intrusion Detection/Prevention System (IDS/IPS), also the IP of the tester will not be blocked since it does not send a huge and malicious network traffic,

moreover no need to make the IP address of the tester as a whitelisted IP. I believe WPSecAnalyzer will help assess your website (from a security perspective) in a passive mode and an effective way.

## References

- OWASP website. (2015). *Test HTTP Methods (OTG-CONFIG-006). Retrieved from*  https://www.owasp.org/index.php/Test\_HTTP\_Methods\_(OTG-CONFIG-006)
- From Security Perspective, the Quickest Way to Assess Your Web Application | 1<br> **EXECUTE:** NONEXET THE MORE TO THE SANS INTERFERING IP. I believe<br>
WPSee-Analyzer will help assess your website (from a security perspective) Stackoverflow website. (2011). *How to read a secure cookie using JavaScript. Retrieved from* http://stackoverflow.com/questions/8064318/how-to-read-a-secure-cookieusing-javascript
	- Securitywing website. (2014). *15 Penetration Testing Tools-Open Source. Retrieved from*  http://securitywing.com/15-penetration-testing-tools-open-source/
	- Shodan website. (2014). *Looking up a host. Retrieved from*  http://shodan.readthedocs.io/en/latest/tutorial.html#looking-up-a-host
	- Thoughtbot website. (2014). *How to Make a Chrome Extension. Retrieved from*  https://robots.thoughtbot.com/how-to-make-a-chrome-extension
	- OWASP website. (2014). *Testing for cookies attributes (OTG-SESS-002). Retrieved from*  https://www.owasp.org/index.php/Testing for cookies attributes (OTG-SESS-002)
	- Github website. (2016). *the official Python library for Shodan. Retrieved from*  https://github.com/achillean/shodan-python
	- The SANS Institute*. (2016). SEC542: Web App Penetration Testing and Ethical Hacking. The SANS Institute.*

mohammed alduhaymi

6

# Appendix The process function in Display.php

```
From Security Perspective, the Quickest Way to Assess Your Web Application | 1<br>
Comparison SANS Institute Transferse Comparison | 2017<br>
The process final Comparison | 2017<br>
Southun-Perspect:<br>
Security-Fund Rights<br>

            function process($fullUrl){
            $outPut=new TemplatePower("temp/output.html" );
            $outPut->prepare();
            isset($httpsFound);
            isset($httpFound);
            isset($xssFound);
            isset($ContentTypeOptionsFound);
            isset($xFrameOptFound);
            isset($cookie);
            isset($cookieSecure);
            isset($score);
            isset($portcount);
            isset($portsFlag);
            $score=11;
            //Does the website implement HTTPS?
            $splitedUrl=split('://', $fullUrl);
            if(\text{SplitedUr}[0]=="https"){
            $httpsFound=true;
            $prot="https://";
            $p="https";
            }
            else{
            $httpFound=true;
            $prot="http://";
            $p="http";
            }
            $urlWithoutProtocol=split('/', $fullUrl);
            $urlWithoutProtocol=$urlWithoutProtocol[2];
            //sending a HTTP request for the URL that the end-user wants to assess to get the 
            HTTP header response fields.
            $HttpHeaders=get_headers($fullUrl);
            $arrayCount=count($HttpHeaders);
            for(\text{Si}=0;\text{Si}\leq \text{SarrayCount};\text{Si}++)\}//Does the server implement X-XSS-Protection field in the HTTP response?
            if (strpos($HttpHeaders[$i], 'X-XSS-Protection') !== false) {
            $xssFound=true;
            }
            //Does the server implement X-Content-Type-Options: nosniff field in the HTTP 
            response?
            if (strpos($HttpHeaders[$i], 'X-Content-Type-Options: nosniff') !== false) {
```

```
From Security Perspective, the Quickest Way to Assess Your Web Application | | 8<br>
SContentTypeOptionsFound=true:<br>
]<br>
://Dees the server implement X-Frame-Options field in the HTTP response?<br>
if (strpes(SHupHeaders[Si], X
           $ContentTypeOptionsFound=true;
           }
           //Does the server implement X-Frame-Options field in the HTTP response?
           if (strpos($HttpHeaders[$i], 'X-Frame-Options') !== false || strpos($HttpHeaders[$i], 
           'x-Frame-Options') !== false) {
           $xFrameOptFound=true;
           }
           //Does the server implement HttpOnly field in the HTTP response?
           if (strpos($HttpHeaders[$i], 'HttpOnly') !== false) {
           $cookie=true;
           }
           //Does the web server flag the cookie values to be secure; only sending the cookie 
           values via HTTPS?
           if (strpos($HttpHeaders[$i], ';secure') !== false) {
           $cookieSecure=true;
           }
           }
           //Is robots.txt file available on the server?
           $robots=get_headers($prot.$urlWithoutProtocol."/robots.txt");
           if (strpos($robots[0], '200') !== false) {
           $score=$score-1;
           $outPut->newBlock("Item");
           $outPut->assign("Item","Is robots.txt file available on the server?");
           $outPut->assign("Status","Yes");
           $outPut->assign("alert","alert-danger");
           $outPut->assign("Score","-1");
           }
           else{
           $outPut->newBlock("Item");
           $outPut->assign("Item","Is robots.txt file available on the server?");
           $outPut->assign("Status","No");
           $outPut->assign("alert","alert-success");
           $outPut->assign("Score","1");
           }
           // run call.py file
           $cmd2='C:\\xampp\\htdocs\\serverSide\\tools\\shodan\\shodan-python-master\\shodan-
           python-master\call.py '.$urlWithoutProtocol;
           $pythonResult=exec($cmd2, $output2);
           if(isset($pythonResult) && $pythonResult!="" && $pythonResult!="error"){
```

```
9
```

```
From Security Perspective, the Quickest Way to Assess Your Web Application | 1<br>
SpythonResuli=str_replace("|","" SpythonResult);<br>
SpythonResuli=str_replace("|","" SpythonResult);<br>
Sfull PythonResult=sphi(", ' SpythonResu
            $pythonResult=str_replace("[","",$pythonResult);
           $pythonResult=str_replace("]","",$pythonResult);
            $fullPythonResult=split('-', $pythonResult);
           $openPorts=split(',' , $fullPythonResult[0]);
            $flag=false;
            if(isset($openPorts) && $openPorts!=""){
            //Does the server have unneeded open ports except 80 and 443 ports?
            for(\text{Si}=0;\text{Si}\leq\text{count}(\text{SopenPorts});\text{Si}++)\{ if($openPorts[$i]!=80 && $openPorts[$i]!=443){
               $score=$score-1;
               $outPut->newBlock("Item");
               $openPortsString=implode(" and ",$openPorts);
               $outPut->assign("Item","Does the server have unneeded open ports except 80 and 
           443 ports?");
               $outPut->assign("Status","Yes,all open ports: $openPortsString");
               $outPut->assign("alert","alert-danger");
               $outPut->assign("Score","-1");
               $flag=true;
               break;
               }
            }
           if($flag==false){
            $outPut->newBlock("Item");
            $outPut->assign("Item","Does the server have unneeded open ports except 80 and 443 
            ports?");
            $outPut->assign("Status","No");
            $outPut->assign("alert","alert-success");
            $outPut->assign("Score","1");
            }
           //Are there three and more open ports?
           if(count($openPorts)>3){
            $score=$score-1;
            $outPut->newBlock("Item");
            $outPut->assign("Item","Are there three and more open ports?");
            $outPut->assign("Status","Yes");
            $outPut->assign("alert","alert-danger");
            $outPut->assign("Score","-1");
            }
            else{
            $outPut->newBlock("Item");
           $outPut->assign("Item","Are there three and more open ports?");
            $outPut->assign("Status","No");
            $outPut->assign("alert","alert-success");
```
 $\bigcap$ 

```
From Security Perspective, the Quickest Way to Assess Your Web Application \begin{pmatrix} 2 \\ 0 \end{pmatrix}<br>
SoutPut-sussign("Secot","1");<br>
<br>
/ Are FTP port (21) open?<br>
SENS Continues)<br>
\text{SSE}(\text{Scon}(\text{loop}) = 21)1<br>
\text{RIS}(\text{loop}) = 21 \times$outPut->assign("Score","1");
            }
            //Are FTP port (21) open?
            $flag=false;
            isset($countloop);
            for ($i=0; $i<count($openPorts);$i++){
               if(\text{SopenPorts}[\text{Si}]=-21) $score=$score-1;
                     $flag=true;
                     $port21="21";
                }
            }
            if($flag = false){
            $outPut->newBlock("Item");
            $outPut->assign("Item","Is FTP port(21) open?");
            $outPut->assign("alert","alert-success");
            $outPut->assign("Status","No");
            $outPut->assign("Score","1");
            }
            else{
            $outPut->newBlock("Item");
            $outPut->assign("Item","Is FTP port(21) open?");
            $outPut->assign("Status","Yes");
            $outPut->assign("alert","alert-danger");
            $outPut->assign("Score","-1");
            }
            }
            else{
            echo "shodan failed!";
            }
            //Does the server implement one of these HTTP methods (TRACE, CONNECT, 
            OPTIONS, DELETE, PUT)?
            if(isset($fullPythonResult[1])){
            $httpOptions=split(',', $fullPythonResult[1]);
            if(isset($httpOptions) && $httpOptions!=""){
            $flag=false;
            isset($thereIsHttpMethods);
            $thereIsHttpMethods="";
            isset($countloop);
            $countloop=0;
            for(\sin=0;\sin<\cos(\theta) the Options);\sin+\theta}
               $HttpStatus=split(' / ' , $httpOptions[$i]);
               if($HttpStatus[1]==200) {
```

```
From Security Perspective, the Quickest Way to Assess Your Web Application | 2<br>
Shugerine:<br>
Sheeresting Wetheds-SheeresFlupMethods." "SHupShatus[0]." - ".SHupShatus[1];<br>
Secondberger-filters:<br>
Property-secondberger
               $flag=true;
               $thereIsHttpMethods=$thereIsHttpMethods." ".$HttpStatus[0]." - ".$HttpStatus[1];
               $score=$score-0.2;
               $countloop++;
              }
            }
           if($flag==false){
           $outPut->newBlock("Item");
           $outPut->assign("Item","Does the server implement one of these HTTP methods 
           (TRACE, CONNECT, OPTIONS, DELETE, PUT)?");
           $outPut->assign("Status","No");
           $outPut->assign("alert","alert-success");
           $outPut->assign("Score","1");
           }
           else{
           $outPut->newBlock("Item");
           $outPut->assign("Item","Does the server implement one of these HTTP methods 
           (TRACE, CONNECT, OPTIONS, DELETE, PUT)?");
           $outPut->assign("Status","Yes, HTTP methods allowed: ".$thereIsHttpMethods);
           $outPut->assign("alert","alert-danger");
           $outPut->assign("Score",($countloop/5)*-1);
           }
           }////
           }
           else{
           $callpyfaild=true;
           echo "<span class='label label-default'>WPSecAnalyzer could not retrieve all the 
           information, so the total score will change from 11 to 7 \le/span>";
           }
           }
           else{
           $callpyfaild=true;
           echo "<span class='label label-default'>WPSecAnalyzer could not retrieve all the 
           information, so the total score will change from 11 to 7 \le/span>";
           }
           if(isset($httpsFound)){
           $outPut->newBlock("Item");
           $outPut->assign("Item","Does the website implement HTTPS?");
```
2

```
From Security Perspective, the Quickest Way to Assess Your Web Application | 2<br>
SouPut-2ussign("Stutus","Yes.HTTPS is impledemted");<br>
SouPut-2ussign("slett","alter-auss");<br>
SouPut-2ussign("Stert","-11-7;<br>
Full Right
           $outPut->assign("Status","Yes,HTTPS is implelemted");
           $outPut->assign("alert","alert-success");
           $outPut->assign("Score","1");
           }
           if(isset($httpFound)){
           $outPut->newBlock("Item");
           $outPut->assign("Item","Does the website implement HTTPS?");
           $outPut->assign("Status","No,HTTP is implelemted");
           $outPut->assign("alert","alert-danger");
           $outPut->assign("Score","-1");
           $score=$score-1;
           }
           if(isset($xssFound)){
           $outPut->newBlock("Item");
           $outPut->assign("Item","Does the server implement X-XSS-Protection field in the 
           HTTP response?");
           $outPut->assign("Status","Yes");
           $outPut->assign("alert","alert-success");
           $outPut->assign("Score","1");
           }
           else{
           $score=$score-1;
           $outPut->newBlock("Item");
           $outPut->assign("Item","Does the server implement X-XSS-Protection field in the 
           HTTP response?");
           $outPut->assign("Status","No");
           $outPut->assign("alert","alert-danger");
           $outPut->assign("Score","-1");
           }
           if(isset($ContentTypeOptionsFound)){
           $outPut->newBlock("Item");
           $outPut->assign("Item","Does the server implement X-Content-Type-Options: nosniff 
           field in the HTTP response?");
           $outPut->assign("Status","Yes");
           $outPut->assign("alert","alert-success");
           $outPut->assign("Score","1");
           }
           else{
           $score=$score-1;
           $outPut->newBlock("Item");
           $outPut->assign("Item","Does the server implement X-Content-Type-Options: nosniff 
           field in the HTTP response?");
           $outPut->assign("Status","No");
           $outPut->assign("alert","alert-danger");
```

```
From Security Perspective, the Quickest Way to Assess Your Web Application | 2<br>
SourPut-2-ussign("Secore","-1");<br>
<br>
Studiet-2-new Block ("lten");<br>
<br>
Studiet-2-new Block ("lten");<br>
<br>
SourPut-2-assign("lten","Does the
           $outPut->assign("Score","-1");
            }
           if(isset($xFrameOptFound)){
           $outPut->newBlock("Item");
           $outPut->assign("Item","Does the server implement X-Frame-Options field in the 
           HTTP response?");
           $outPut->assign("Status","Yes");
           $outPut->assign("alert","alert-success");
           $outPut->assign("Score","1");
           }
           else{
           $score=$score-1;
           $outPut->newBlock("Item");
           $outPut->assign("Item","Does the server implement X-Frame-Options field in the 
           HTTP response?");
           $outPut->assign("Status","No");
           $outPut->assign("alert","alert-danger");
           $outPut->assign("Score","-1");
           }
           if(isset($cookie)){
           $outPut->newBlock("Item");
           $outPut->assign("Item","Does the server implement HttpOnly field in the HTTP 
           response?");
           $outPut->assign("Status","Yes");
           $outPut->assign("alert","alert-success");
           $outPut->assign("Score","1");
           }
           else{
           $score=$score-1;
           $outPut->newBlock("Item");
           $outPut->assign("Item","Does the server implement HttpOnly field in the HTTP 
           response?");
           $outPut->assign("Status","No");
           $outPut->assign("alert","alert-danger");
           $outPut->assign("Score","-1");
           }
           if(isset($cookieSecure)){
           $outPut->newBlock("Item");
           $outPut->assign("Item","Does the web server flag the cookie values to be secure; only 
           sending the cookie values via HTTPS?");
           $outPut->assign("Status","Yes");
```

```
From Security Perspective, the Quickest Way to Assess Your Web Application | 2<br>
SourPut->aussign("sleet","11crt-success");<br>
\delta 2014->aussign("Score","1");<br>
\delta 2014->aussign("flem");<br>
\delta 2014->aussign("lem");<br>
SourP
            $outPut->assign("alert","alert-success");
            $outPut->assign("Score","1");
            }
            else{
            $score=$score-1;
            $outPut->newBlock("Item");
            $outPut->assign("Item","Does the web server flag the cookie values to be secure; only 
            sending the cookie values via HTTPS?");
            $outPut->assign("Status","No");
            $outPut->assign("alert","alert-danger");
            $outPut->assign("Score","-1");
             }
            if(isset($callpyfaild)){
            $score=$score-4;
            $outPut->newBlock("Score");
            $outPut->assign("totalScore","The Total Score : ".$score ." out of 7");
            echo $outPut->getOutputContent();
            }
            else{
            $outPut->newBlock("Score");
            $outPut->assign("totalScore","The Total Score : ".$score." out of 11");
            echo $outPut->getOutputContent();
            }
             }
```
5

```
From Security Perspective, the Quickest Way to Assess Your Web Application | 2<br>
Call. DY<br>
Call. DY<br>
Call Rights<br>
Call Rights<br>
Call Rights<br>
Call Rights<br>
Call Rights<br>
Call Rights<br>
Call Rights<br>
Call Rights
                                                      call.py
            import shodan
            import sys
            import os
            import socket
            import httplib
            url=sys.argv[1]
            print "error"
            API KEY = "Here put your key"IP=socket.gethostbyname(url)
            api = shodan.Shodan(APIKEY)host = api.host(IP)allPorts=host['ports']
            httpMethods = []#check for TRACE,CONNECT,OPTIONS,DELETE,PUT
            notAllowedHttpMethods=['TRACE','CONNECT','OPTIONS','DELETE','PUT']
            for x in range(0, 5):
                                            conn = httplib.HTTPConnection(url)
                                            conn.request(notAllowedHttpMethods[x], '/')
                                            response = conn.getresponse()httpMethods.append(notAllowedHttpMethods[x]+" / 
            "+str(response.status))
            print allPorts,"-",httpMethods
```
# **Upcoming SANS Penetration Testing**

# PENETRATION TESTING **SANS**

<sup>Click Here to</sup><br>{Get <mark>Registered!</mark>}

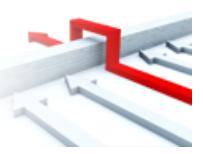

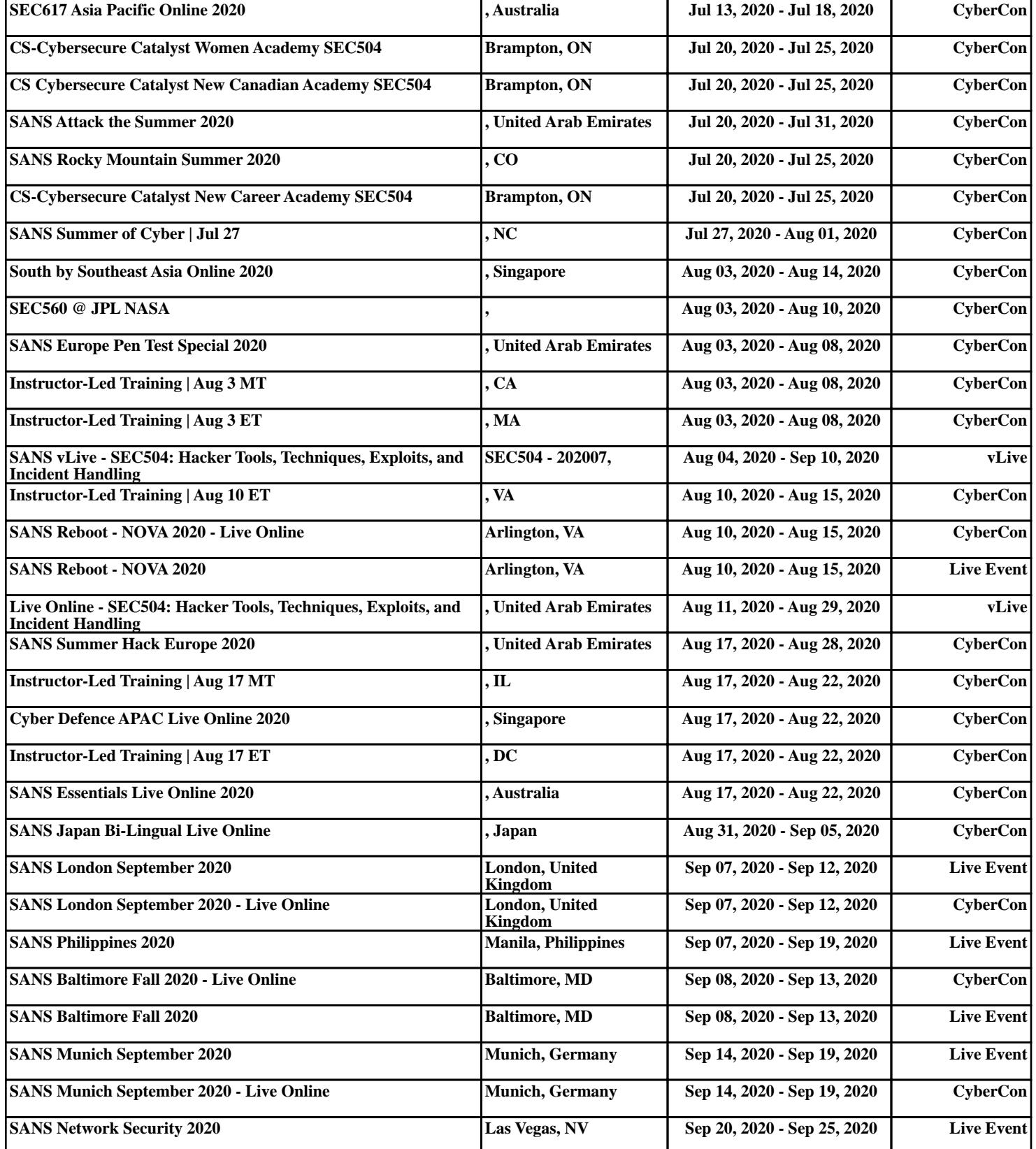